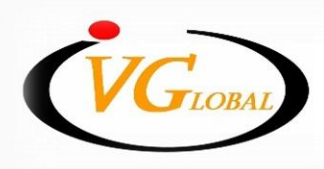

# **ขั้นตอนการยืนยันตัวตน บน Streaming Application**

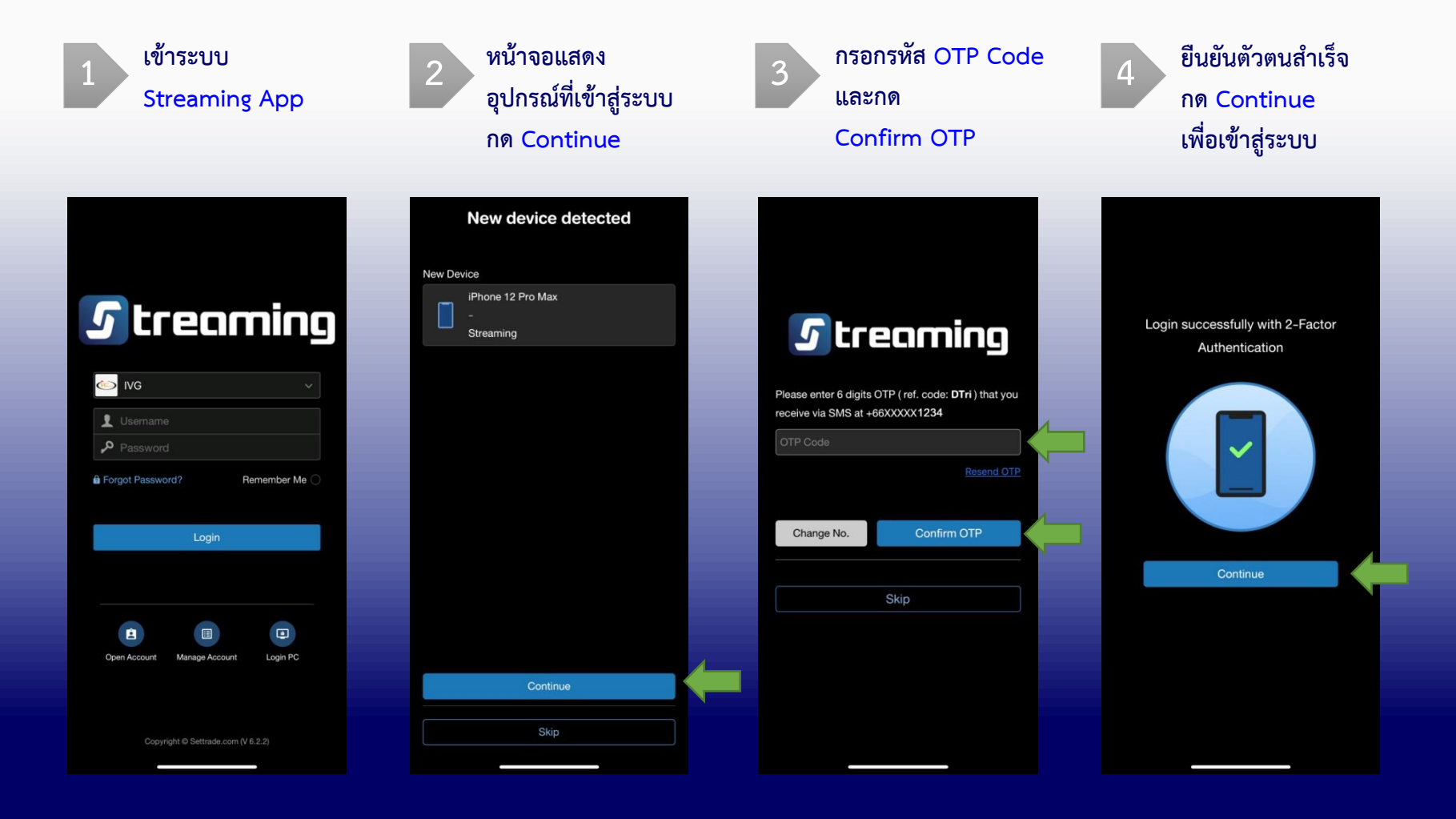

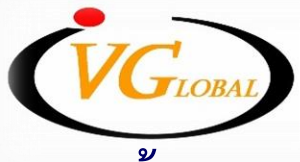

### **ขั้นตอนการยืนยันตัวตน บน PC/Web ด้วย OTP**

#### **1 เข้าระบบผ่าน PC/Web กด Continue 2**

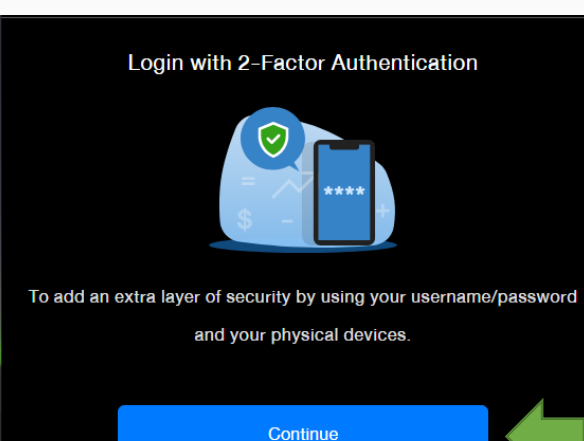

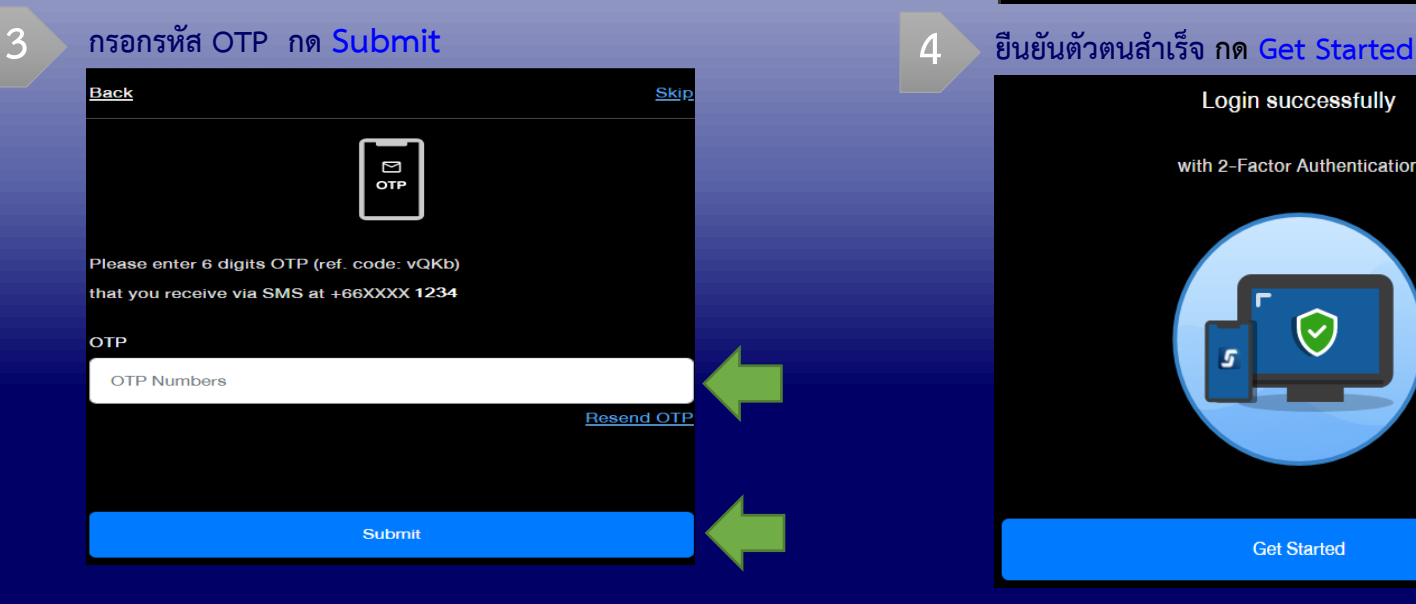

#### **หน้าจอแสดง บรรทัดข้อความด้านล่าง กด please click here.**

**In case you don't have a compatible device with Streaming application. please click here.**

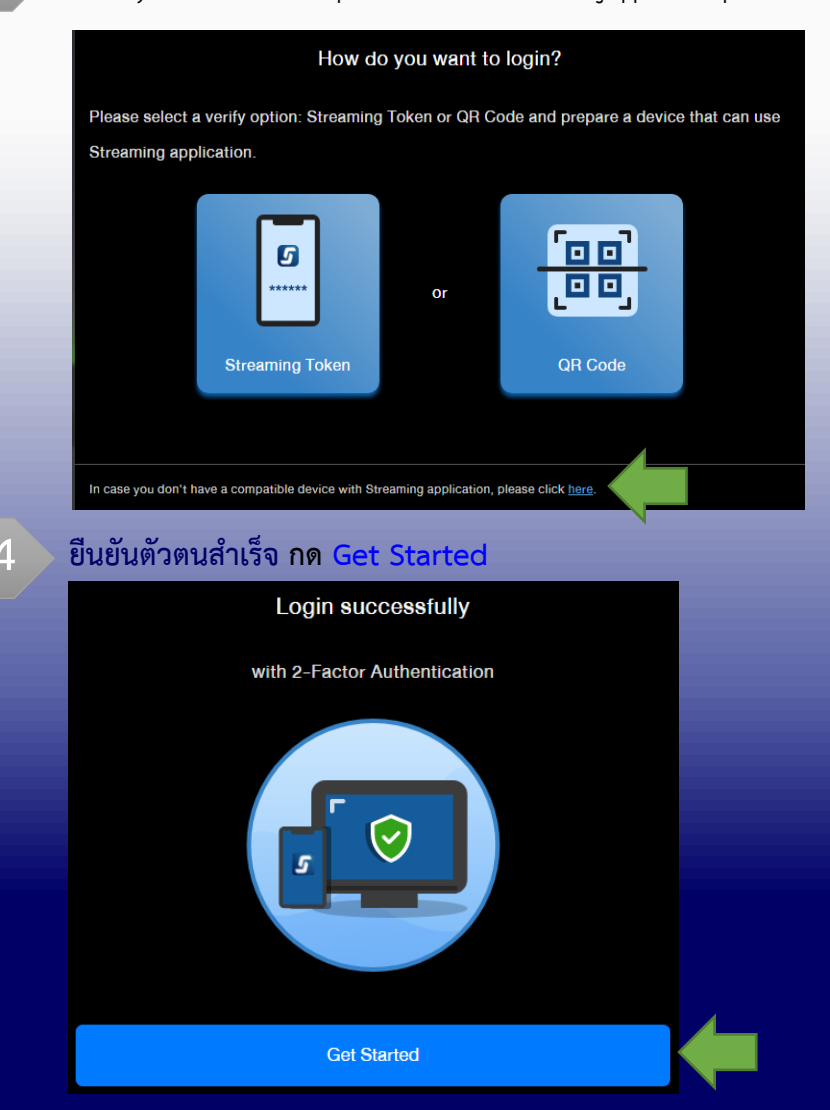

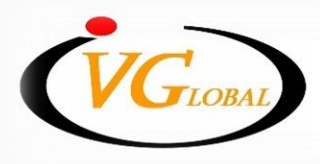

## **ขั้นตอนการยืนยันตัวตน บน PC/Web ด้วย QR Code**

#### **STEP.1 ด้านฝั่งคอมพิวเตอร์ PC**

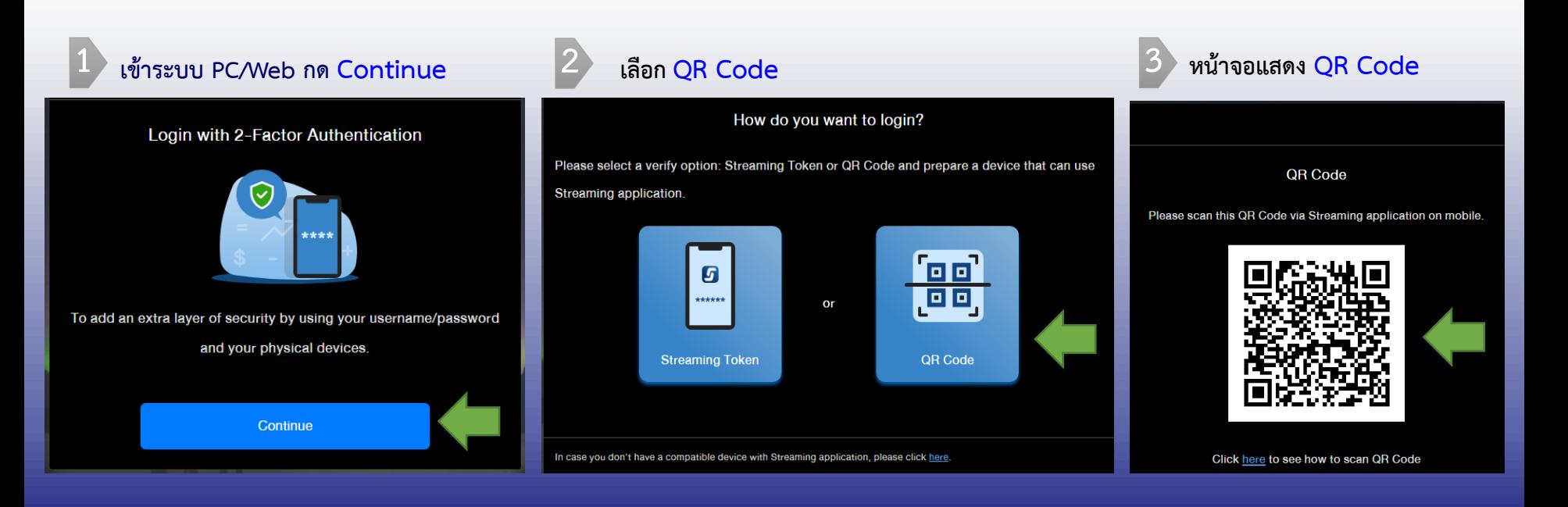

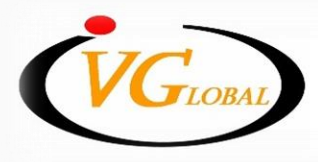

## **ขั้นตอนการยืนยันตัวตน บน PC/Web ด้วย QR Code**

### **STEP.2 ด้านฝั่งครื่องมือถือ**

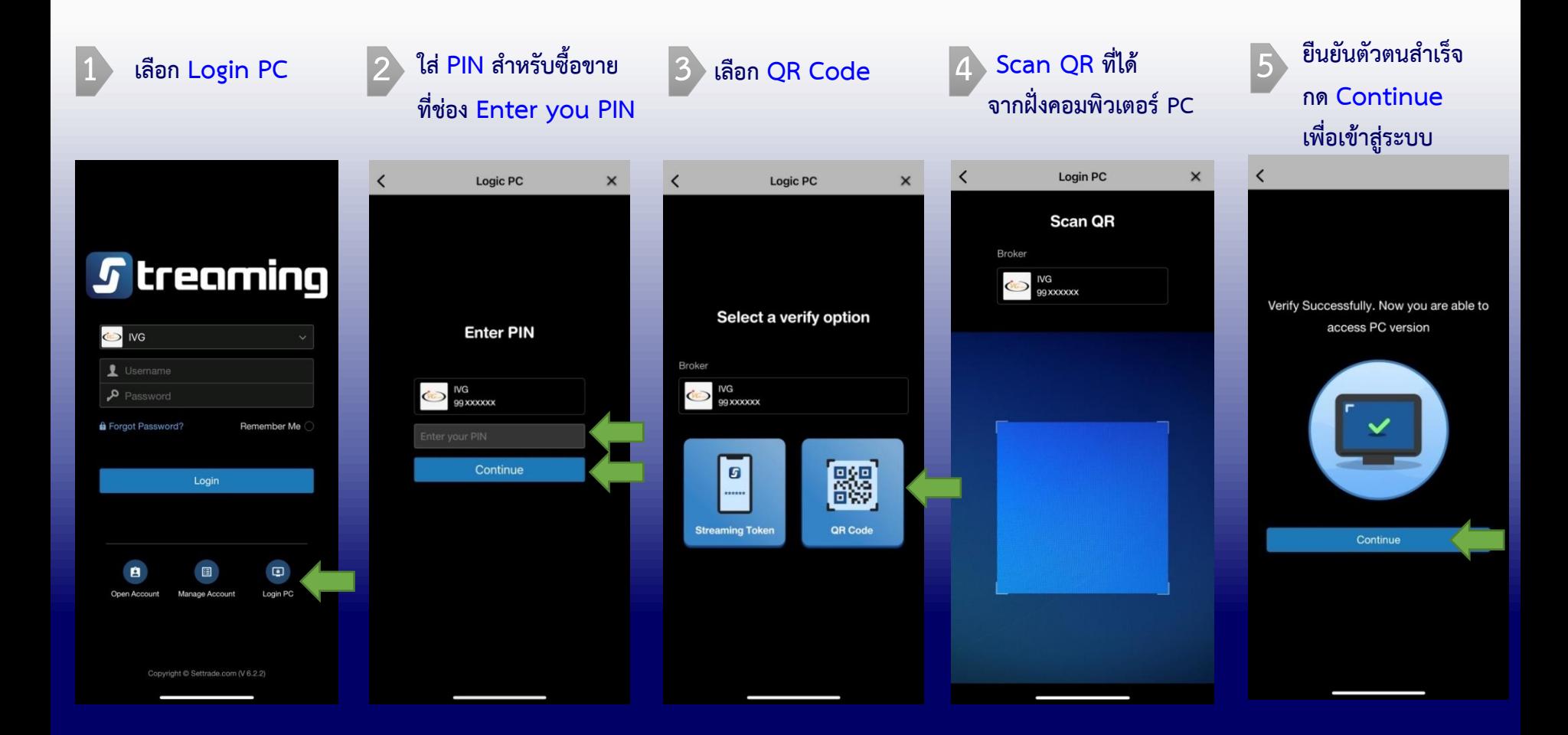

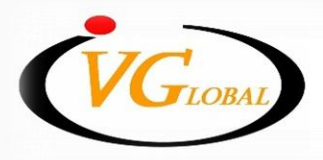

**ขั้นตอนการยืนยันตัวตน บน PC/Web ด้วย Streaming Token**

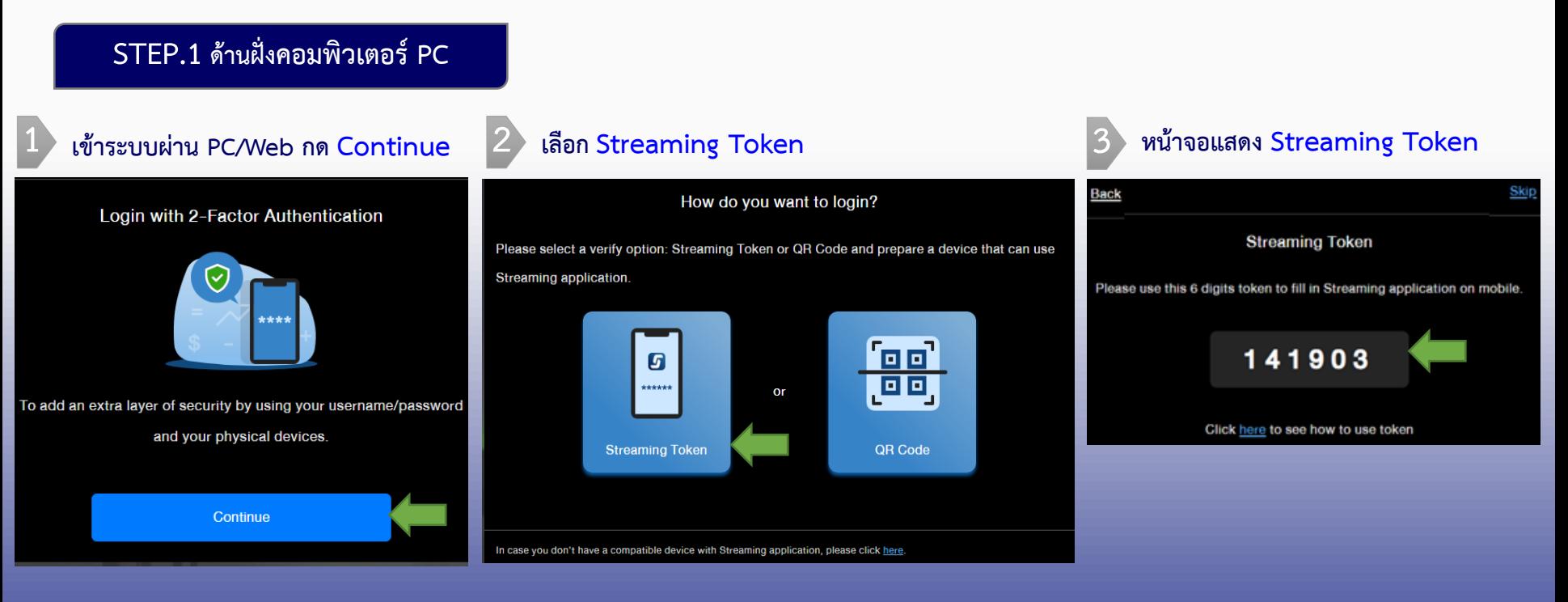

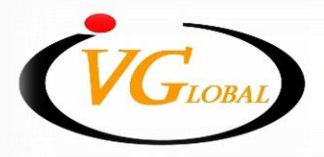

**ขั้นตอนการยืนยันตัวตน บน PC/Web ด้วย Streaming Token**

#### **STEP.2 ด้านฝั่งครื่องมือถือ**

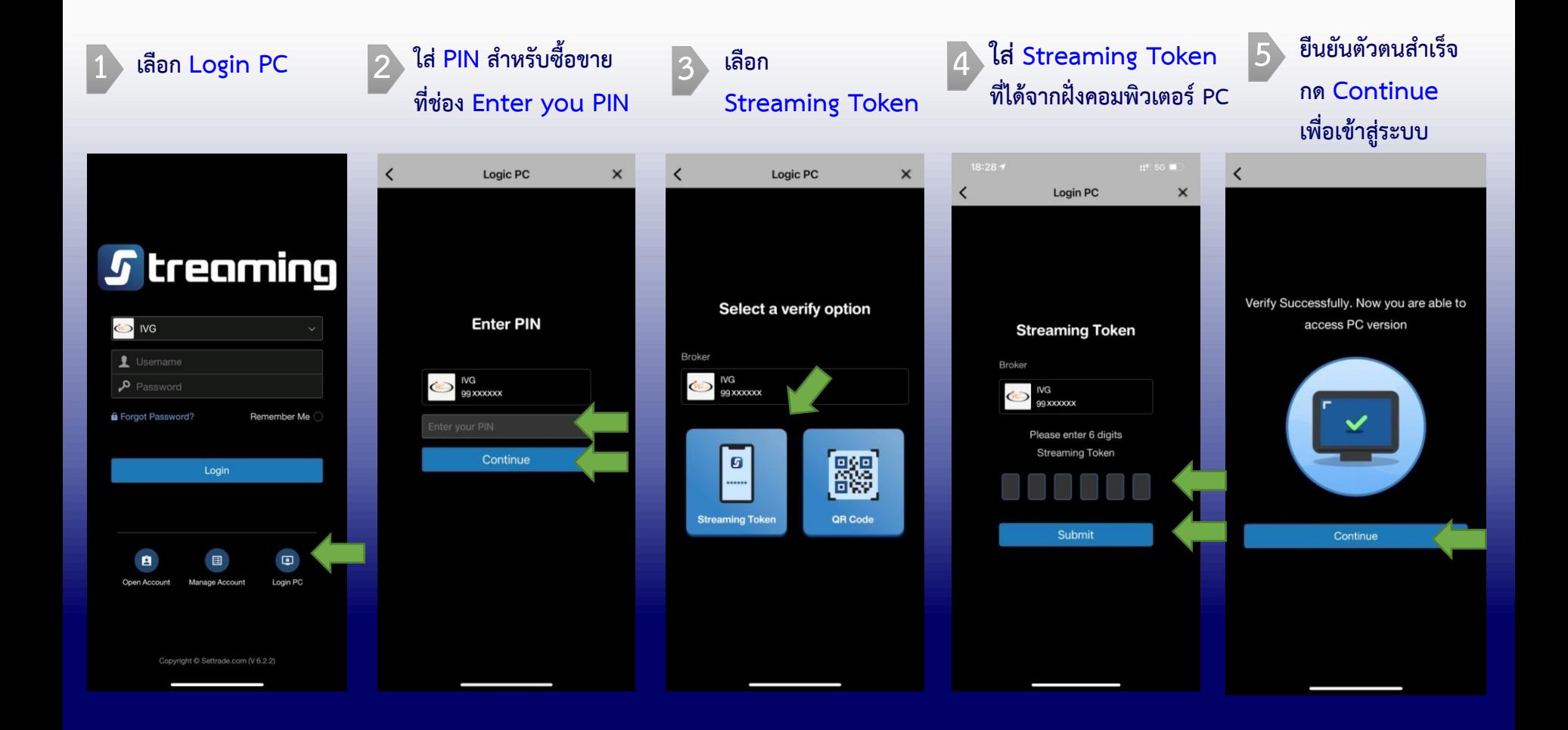

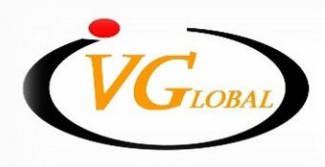